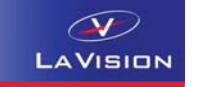

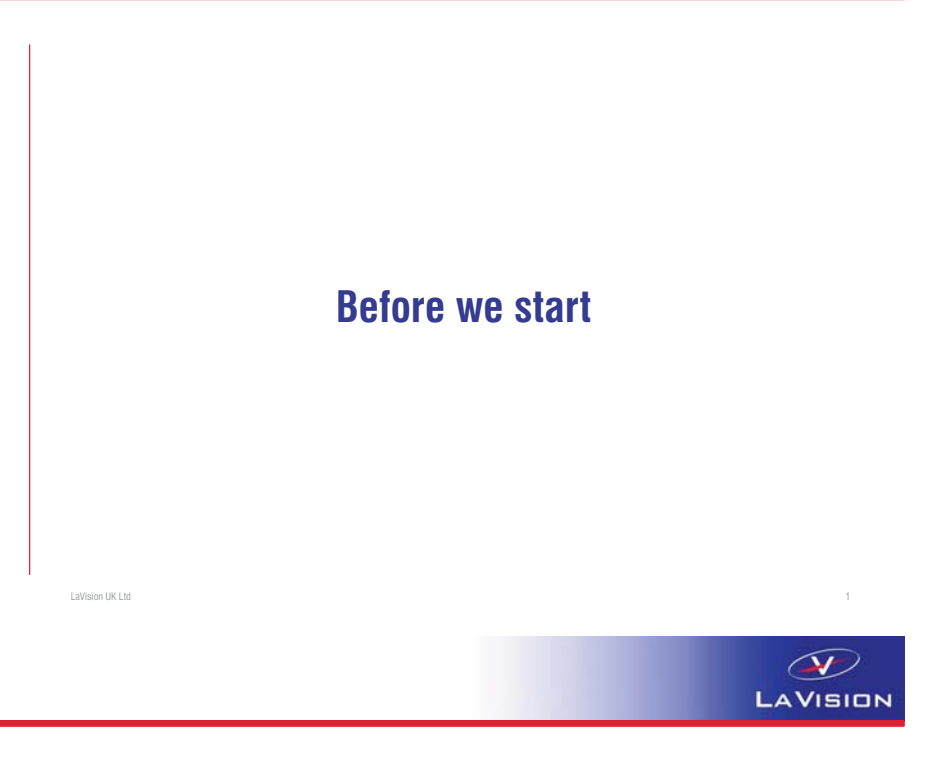

**1. Log in**

- **2. Create a new folder in My Documents (=H:\[Your DaVisProjectsName])**
- **3. Transfer data from \\soton\ude\courses\SESG6031 to My Documents (=H:\[Your DaVisProjectsName]) including \*.exp files**
	- DIC\_disc\_**tutorial**
	- ▶ DIC\_Dog\_bone

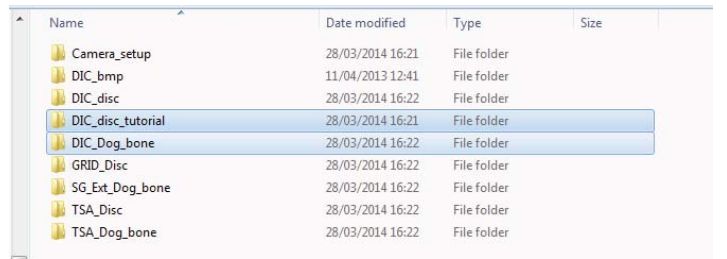

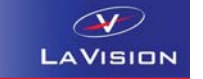

- **4. The address of the software licence server is 192.168.168.174**
- **5. You may need to search for the licence**
- **6. The licence file you will need when you install the DaVis software on your own machine is here: \\soton\ude\Courses\SESG6031\Software\Davis**

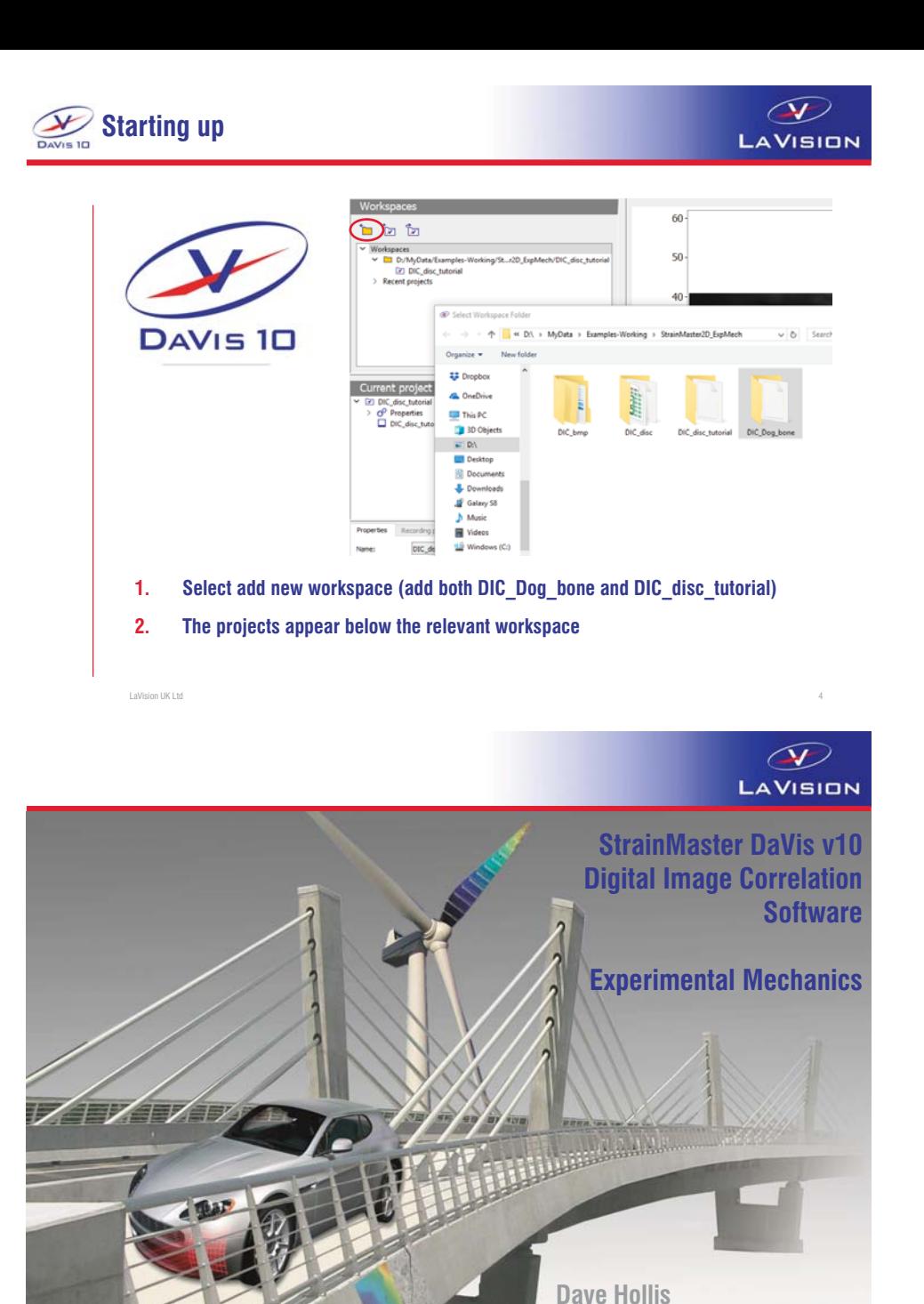

**LaVision UK Ltd**

# **LaVision Imaging Systems**

 $\circled{}$ LAVISION

### FOCUS ON OPTICAL MEASUREMENT SOLUTIONS

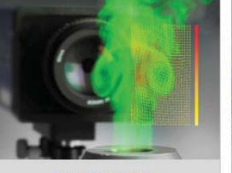

**Fluid Mechanics** Advanced Flow Field Imaging<br>
PIV, PTV, LDV

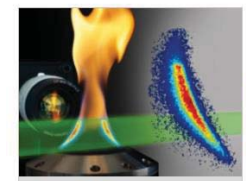

Combustion Species, Temperature, Soot (Laser) Imaging in Flames Mixing Fluids, Thermal Flows

Scalar Flow Imaging<br>LIF, Rayleigh, BOS

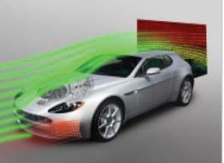

Automotive Engine, Aerodynamics, Testing Engine Diagnostics, PIV, DIC Fluid-Structure Interaction Aeroelasticity, Hydroelasticity<br>DIC + PIV

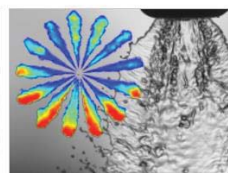

Sprays Spray Analysis, Quality Control (Laser) Imaging in Sprays, PDI

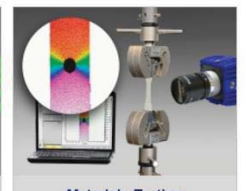

**Materials Testing** Surface (Volume) Deformation Strain DIC, DVC

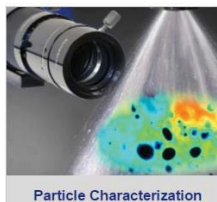

Size, Shape, Velocity<br>Shadowgraphy, IMI

# **The Digital Image Correlation process**

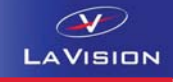

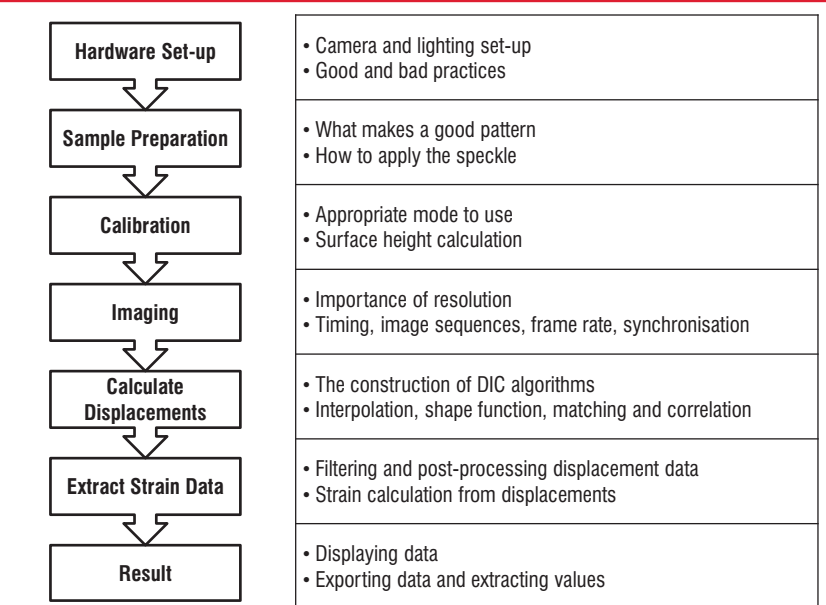

# **The Digital Image Correlation process**

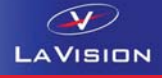

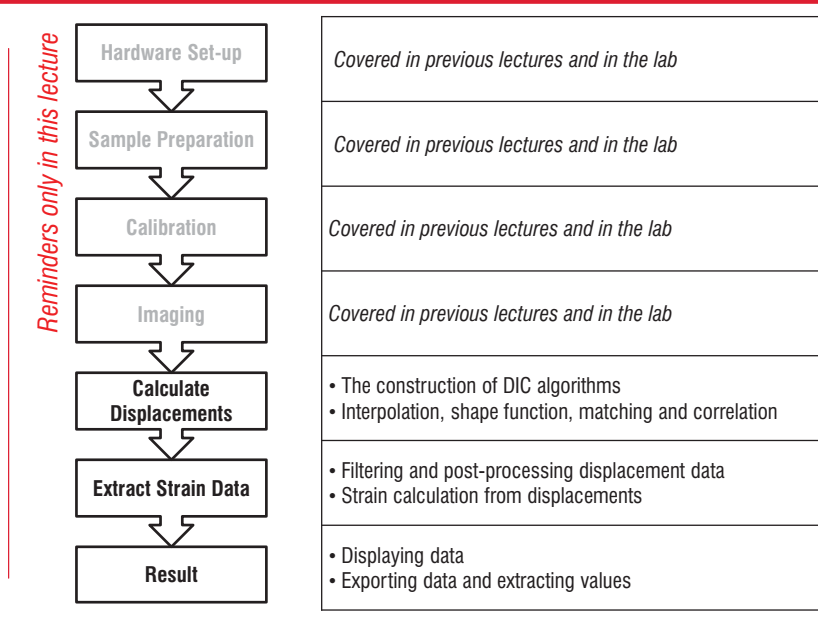

# **DIC gives full field Displacement and Strain**

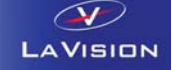

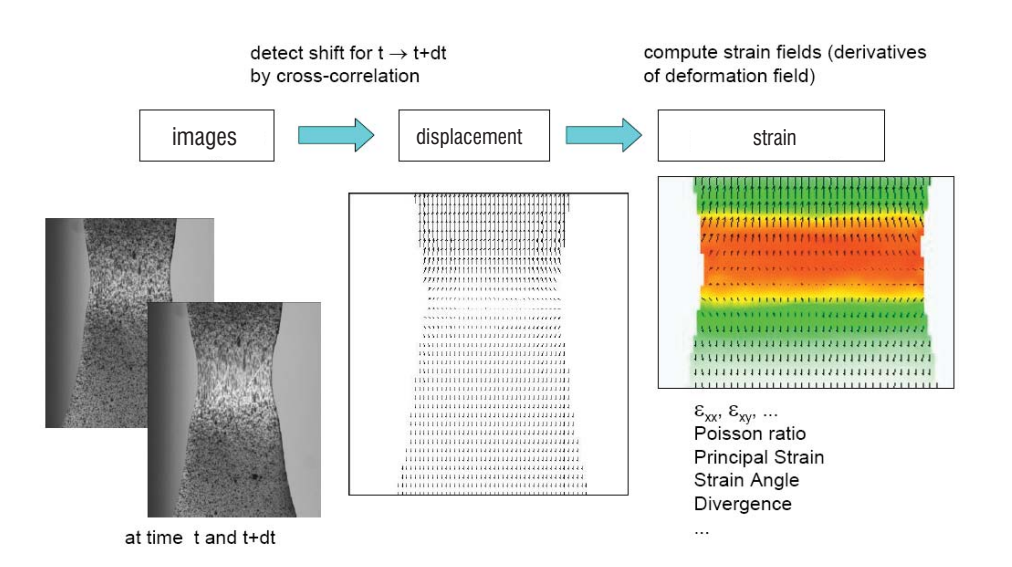

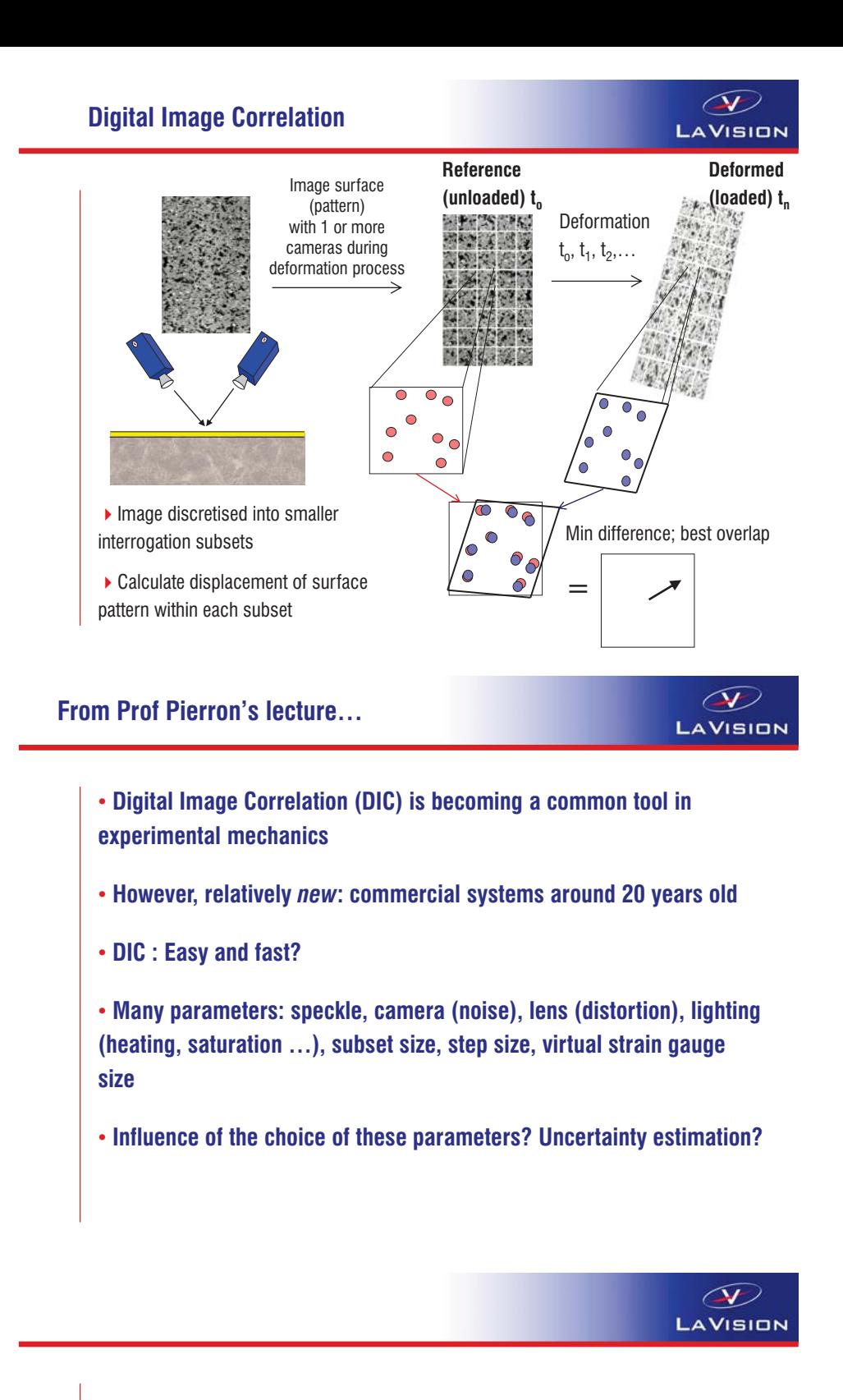

# **Imaging set-up Calibration Recording**

*Background / Reminder from the Lab*

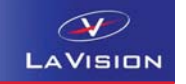

13

Computer

# • **Normally easiest to optimise the imaging set-up by viewing the sample first (then calibrate later)**

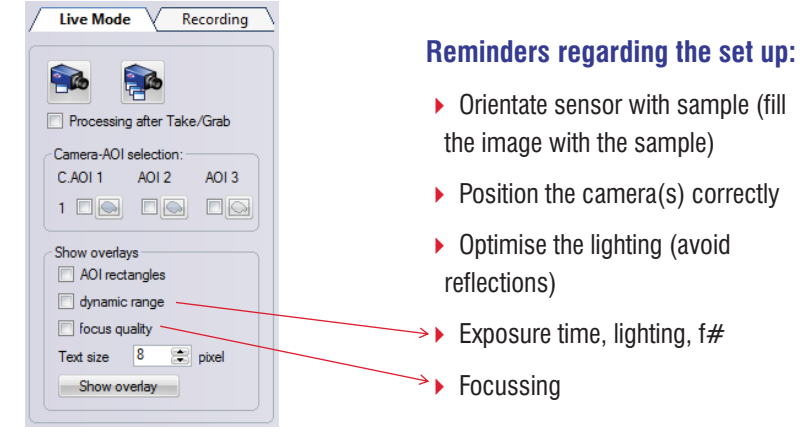

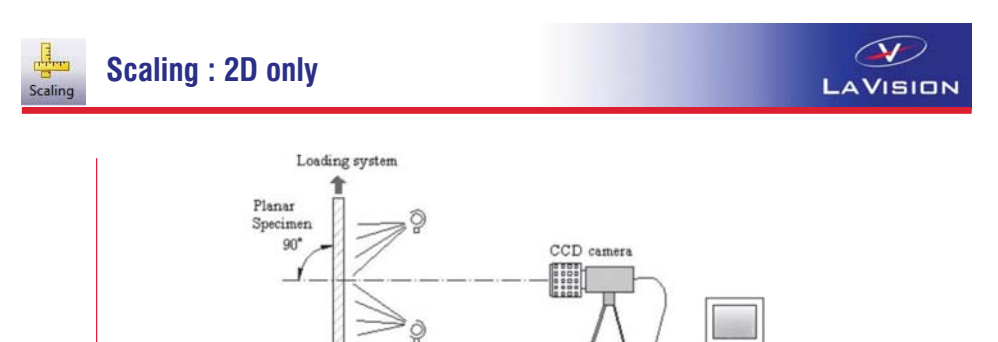

### **Accurate 2D DIC requires:**

- Planar sample
- ▶ Camera is perpendicular to sample surface OR a 2D calibration

White Light Source

 $\rightarrow$  Negligible displacement in z direction (z movement = artificial strain)

**Typically appropriate to use where sample is loaded to small strain magnitudes (<10%) in tensile test machines**

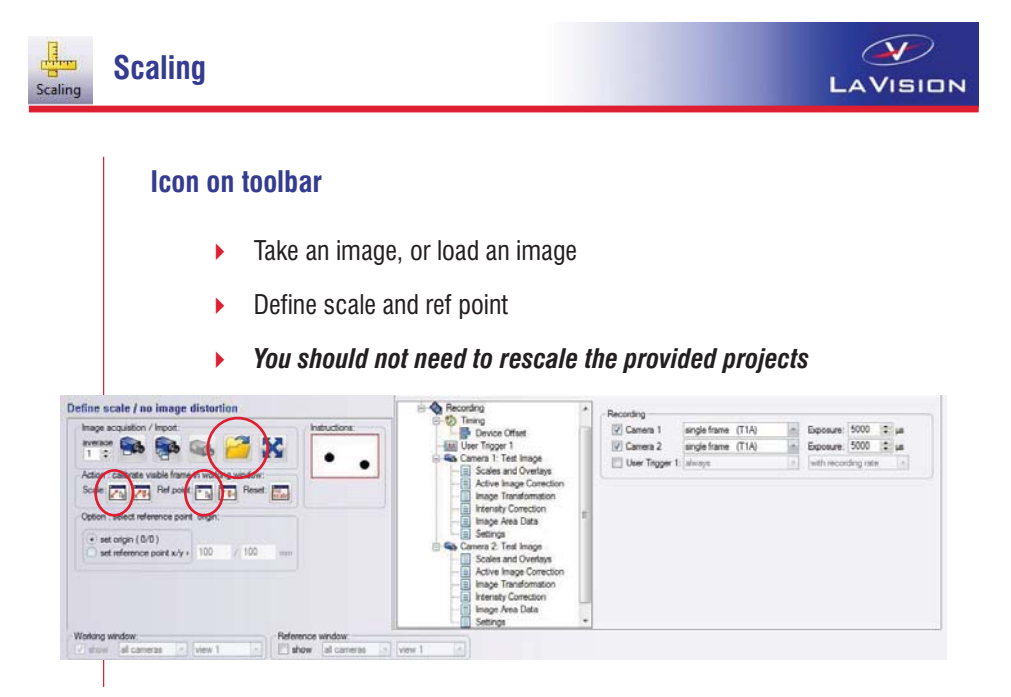

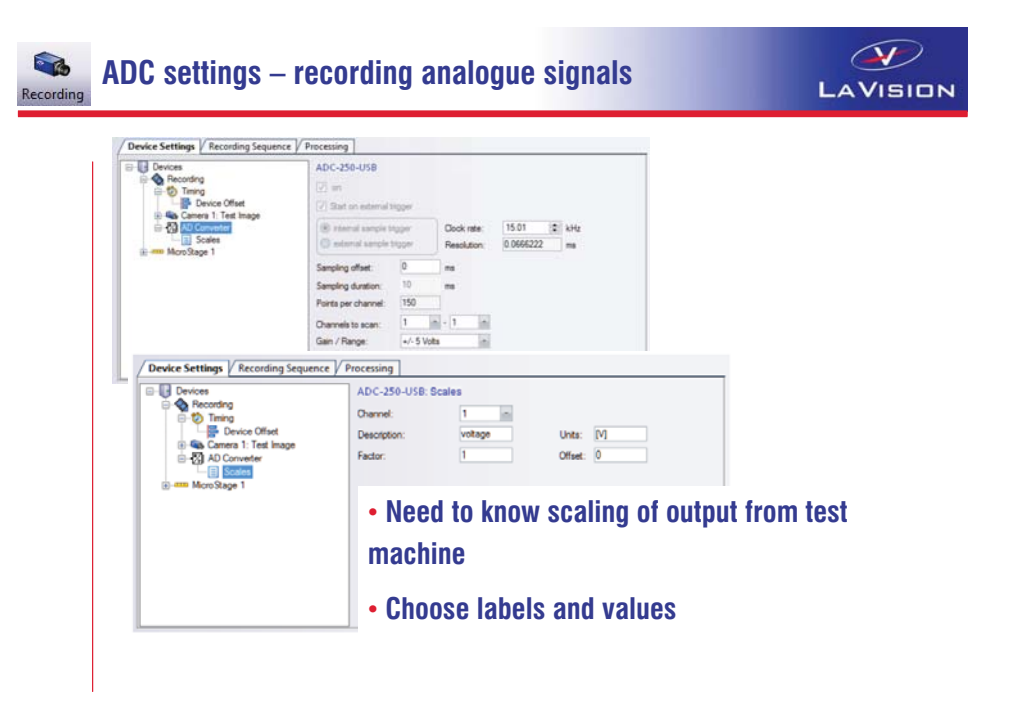

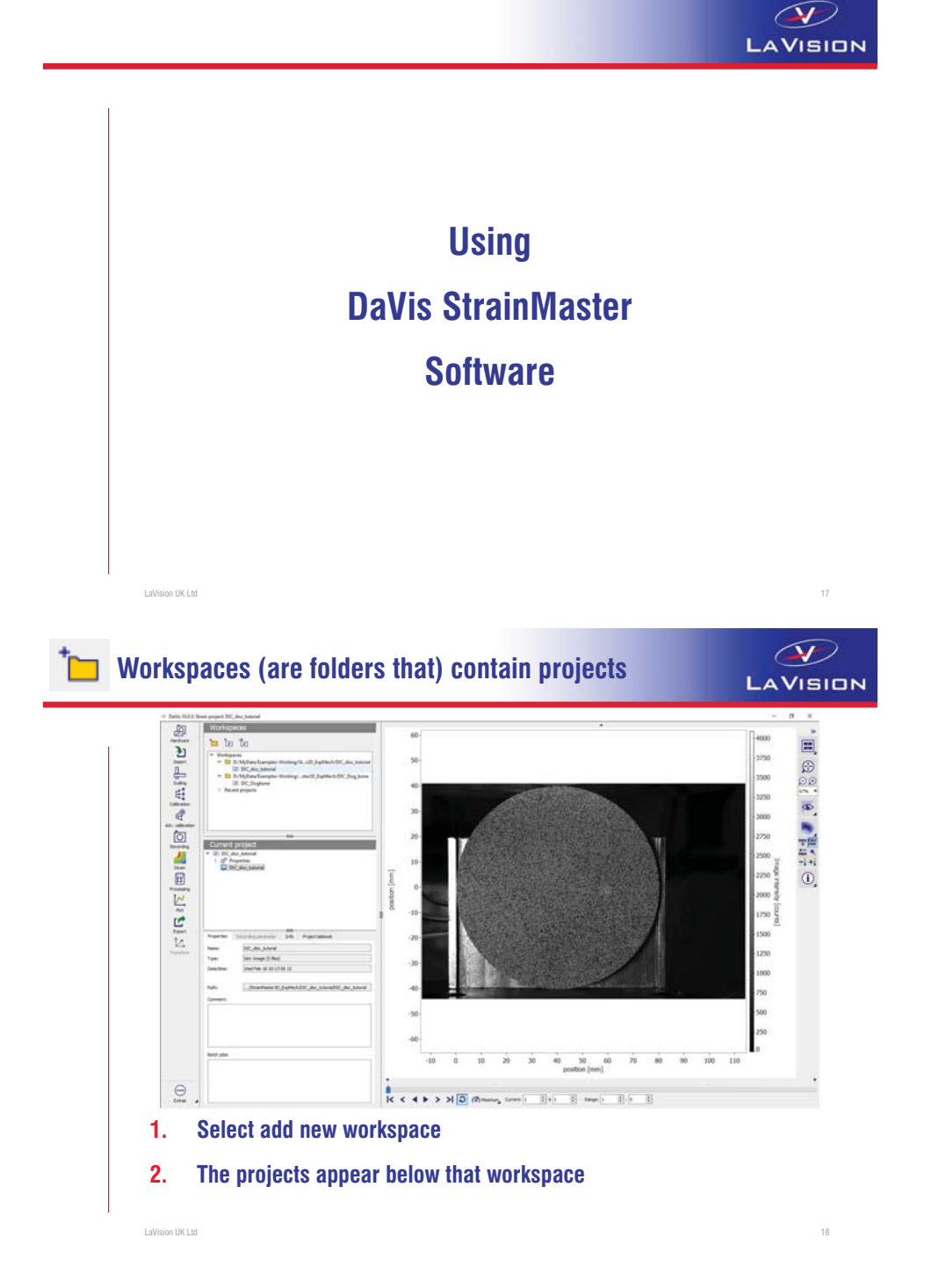

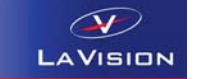

**Note that in windows explorer, a project consists of:**

- **A folder containing the images, calculated data, etc**
- **A \*.exp file which defines the project**
- **You need the folder and the \*.exp file when moving a project from one PC to another**

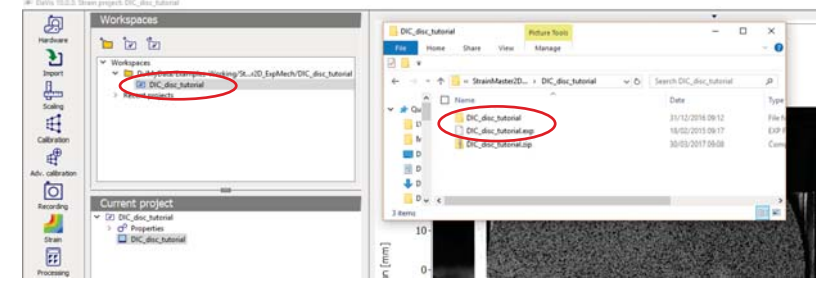

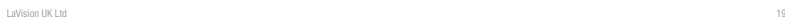

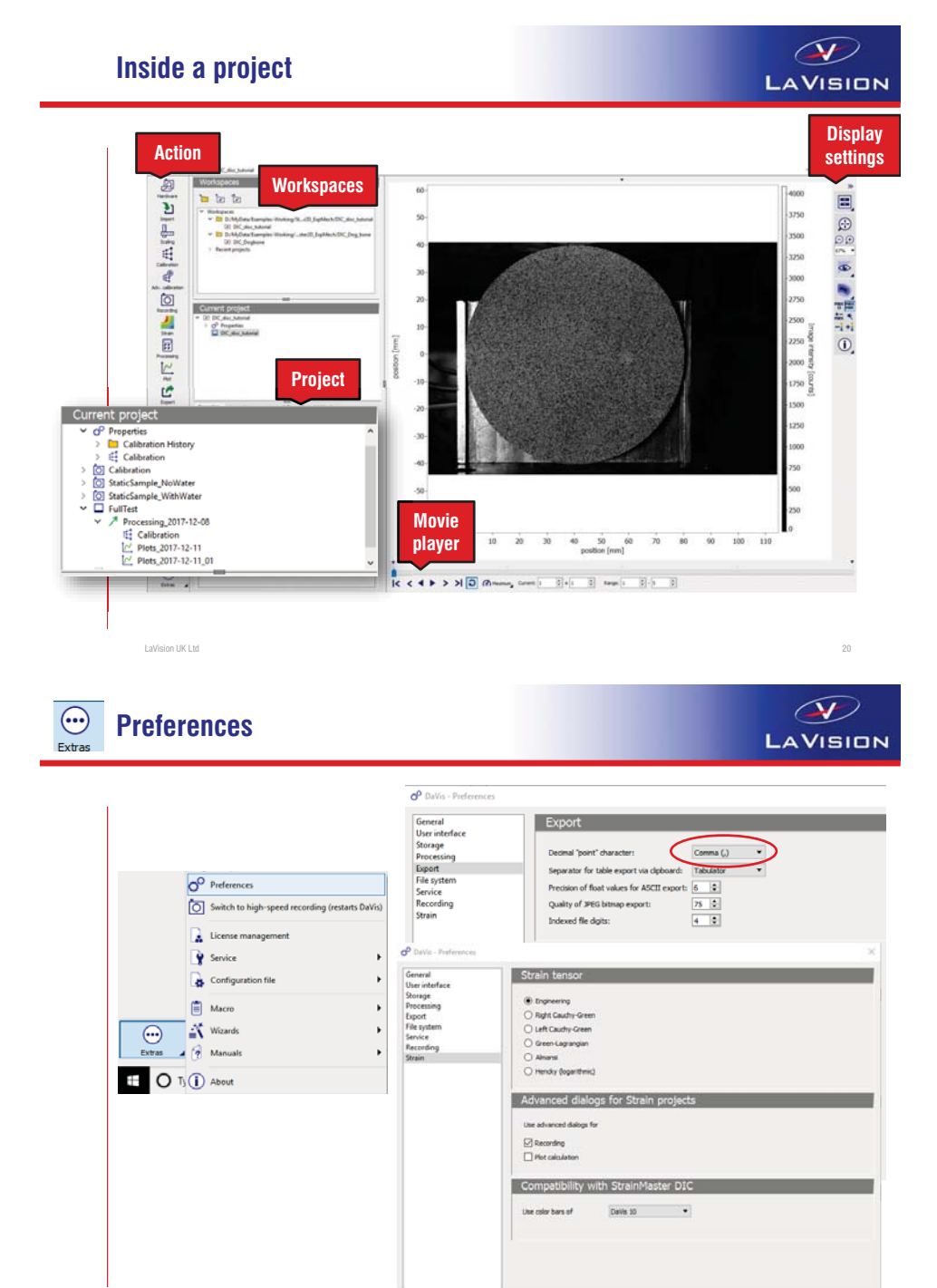

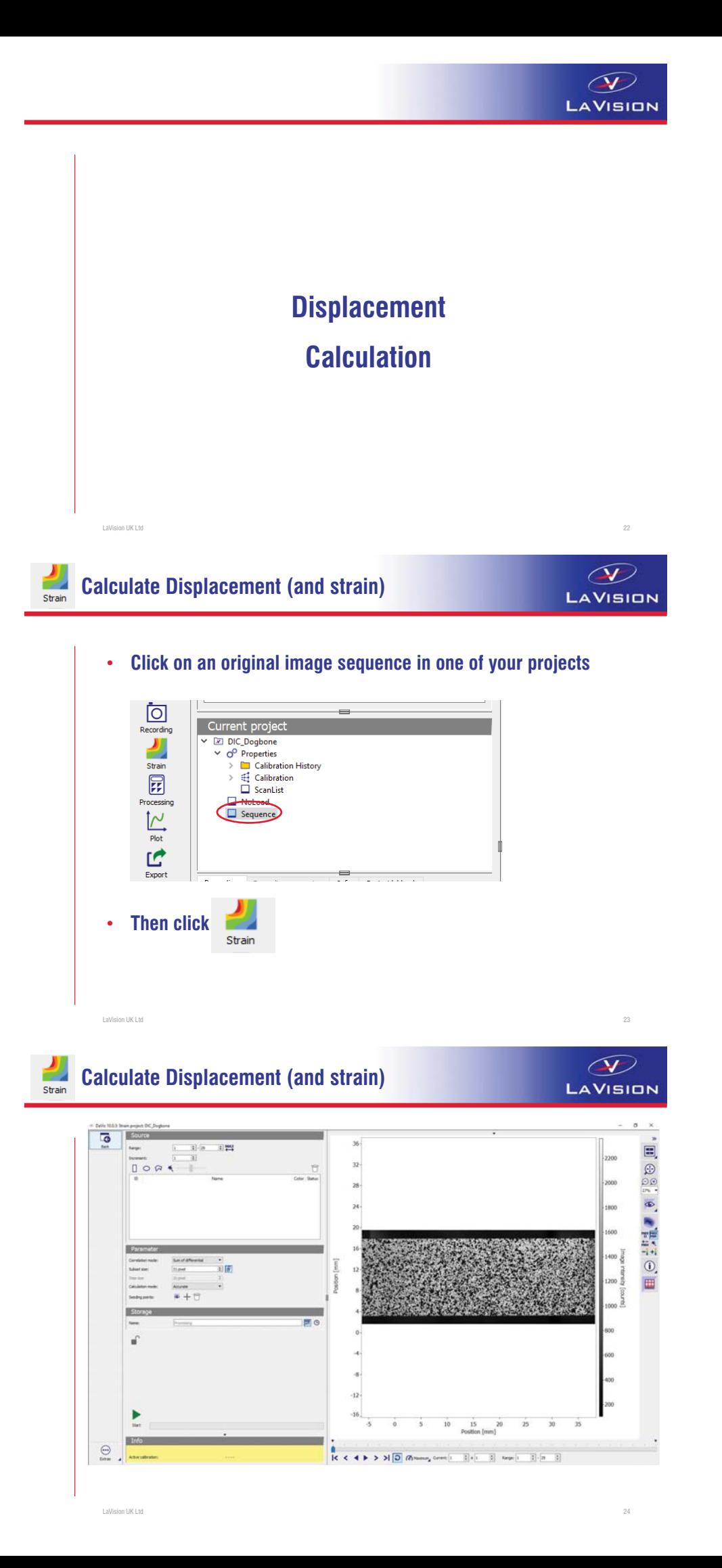

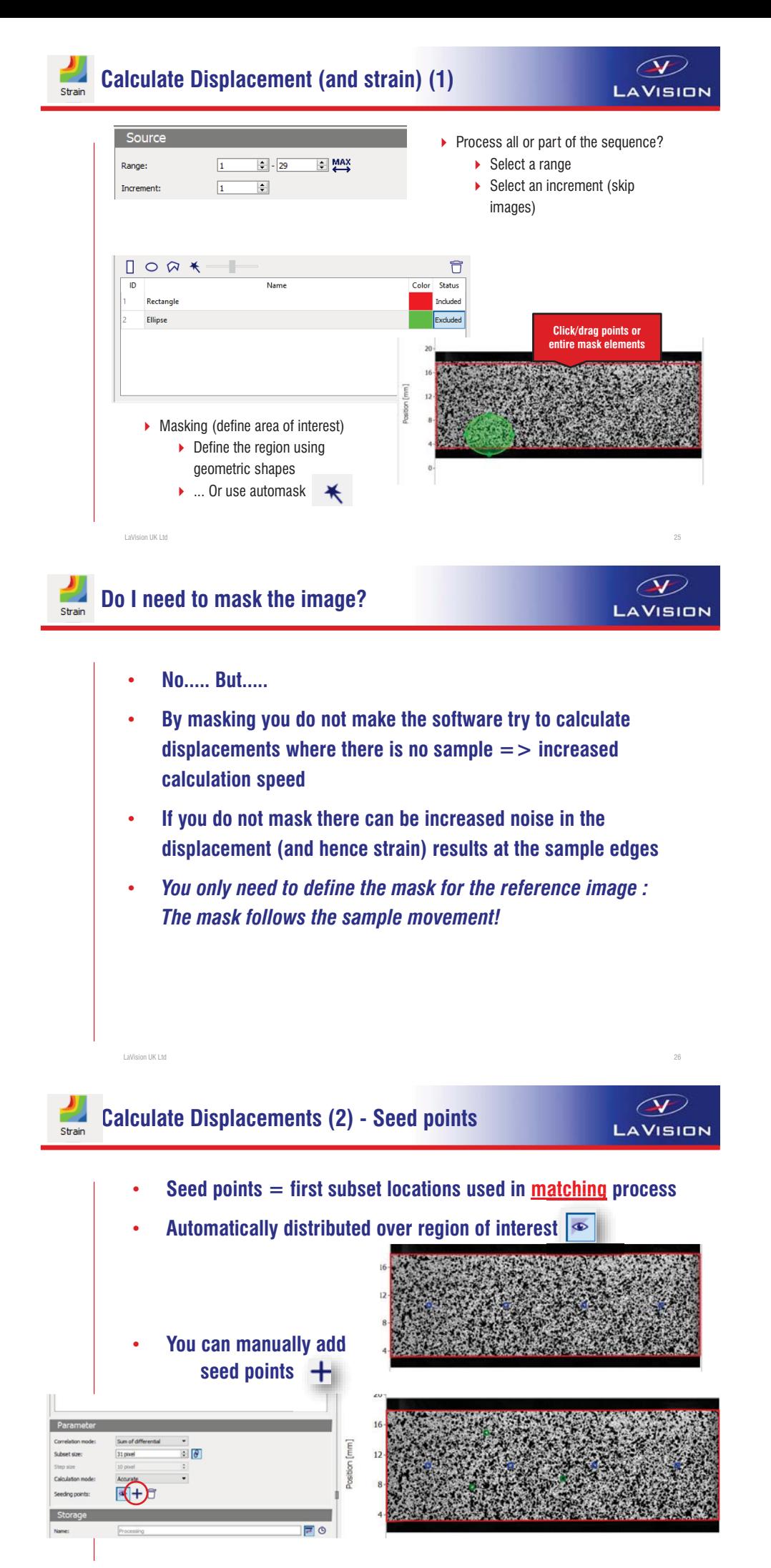

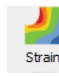

Strain

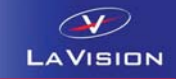

- **Seed points provide the predictor as to where adjacent subsets should search**
- **Adjacent cells then provide prediction regarding likely displacement and inform their neighbours where to search**

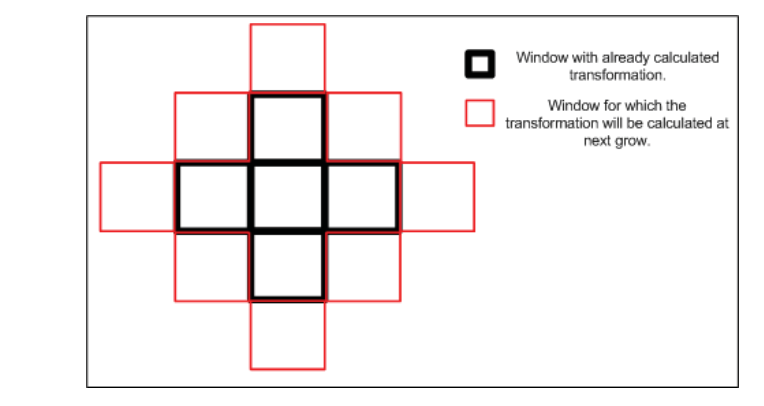

**When should I define seed point locations?**

- (SV LAVISION
- **Region grow stops at boundary of sample**
- **If the sample has more than one zone, or separated parts, then you should ensure that at least one seed point exists per zone**
- **The matching (region grow) evolves from each seed point**

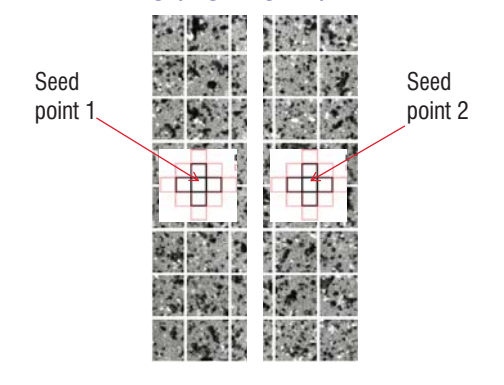

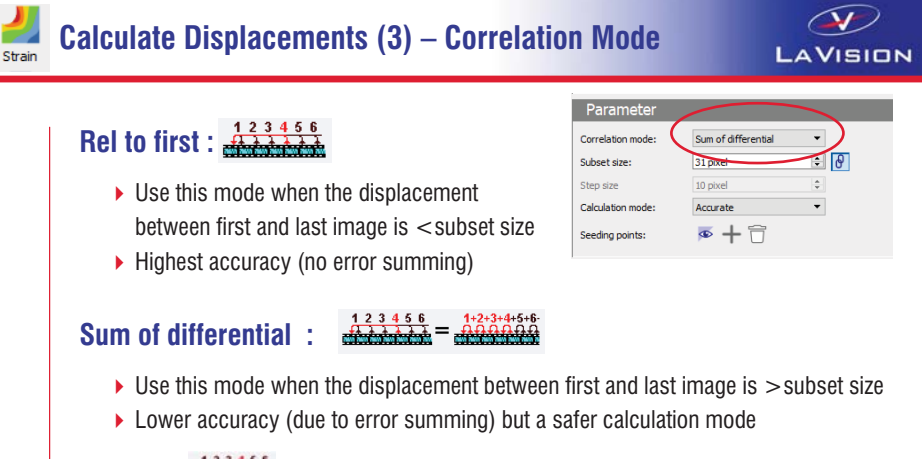

### **Differential :**

- ▶ Use this mode only when you need to know displacement relative to previous image
- Normally only used for granular flows

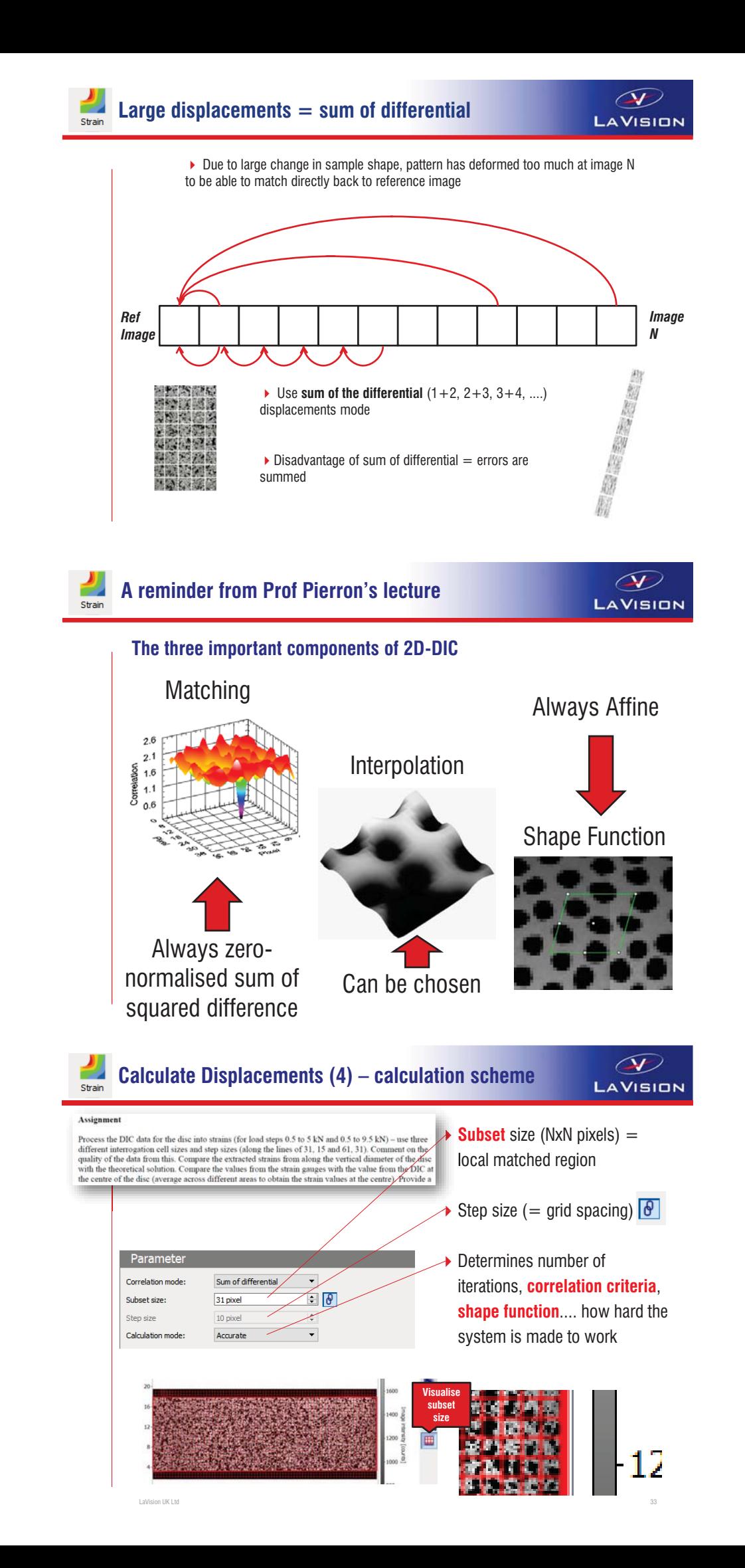

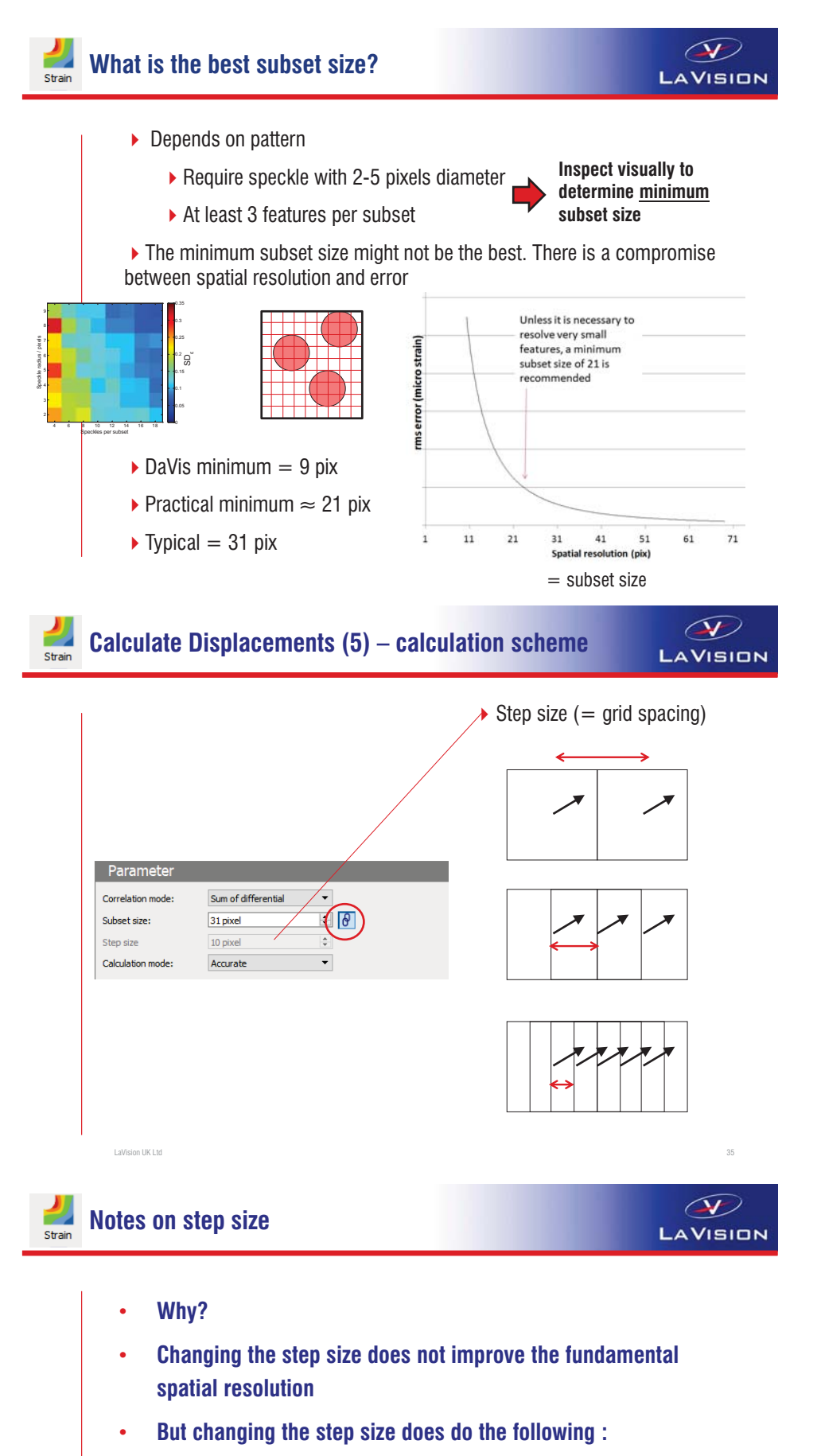

- $\mathbf{r}$ It affects the data grid resolution (number of displacement vectors)
- - Smaller step size increases ability to describe/locate discontinuities (e.g. Cracks).
- $\mathbf{r}$  decreasing step size (oversampling), can be helpful if applying the smoothing filter – *see later*
- $\blacktriangleright$ **Typical step size = 0.3\*[subset size] = 10 pix**

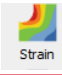

**Calculate Displacements (5) – calculation scheme**

(SV LAVISION

LAVISION

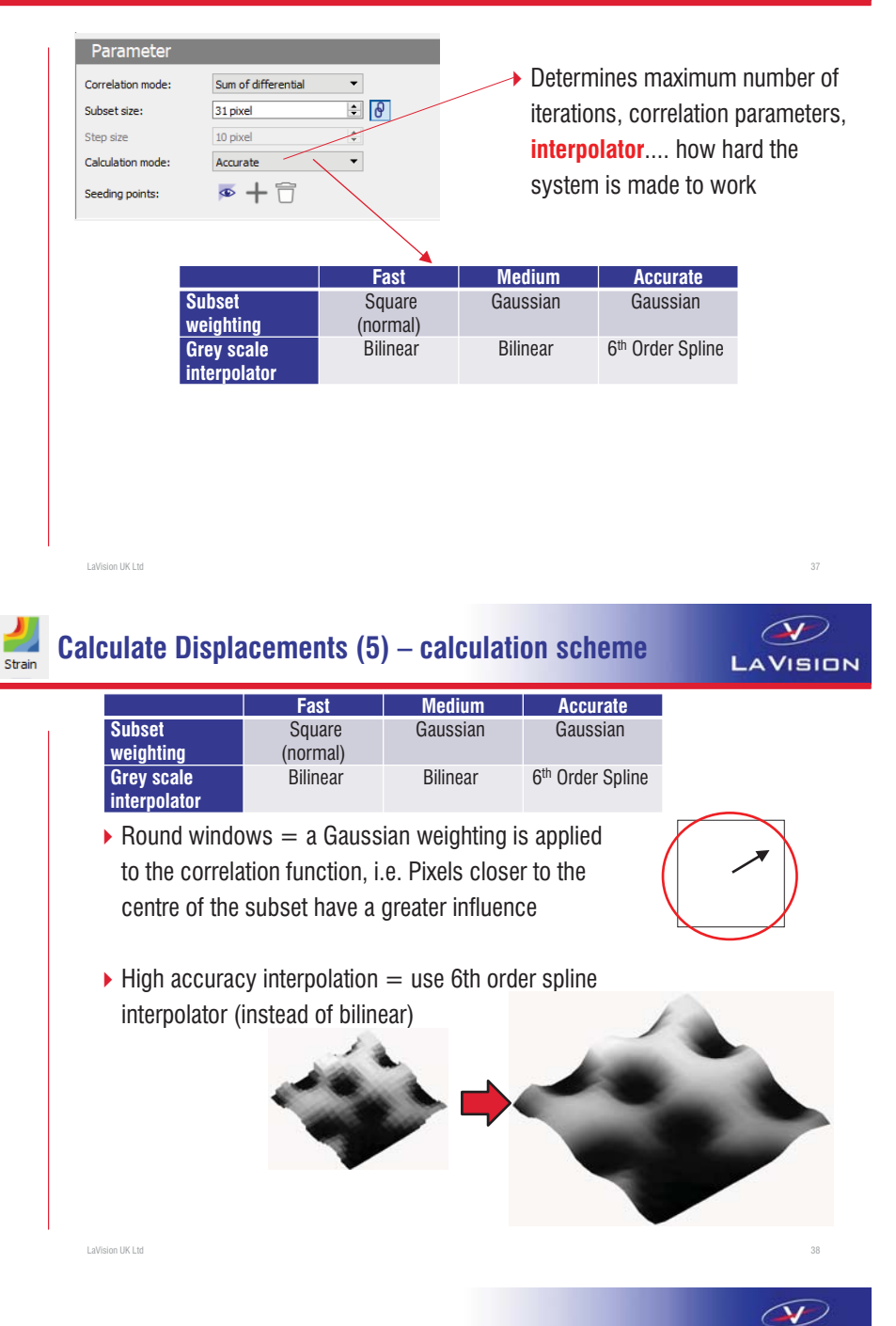

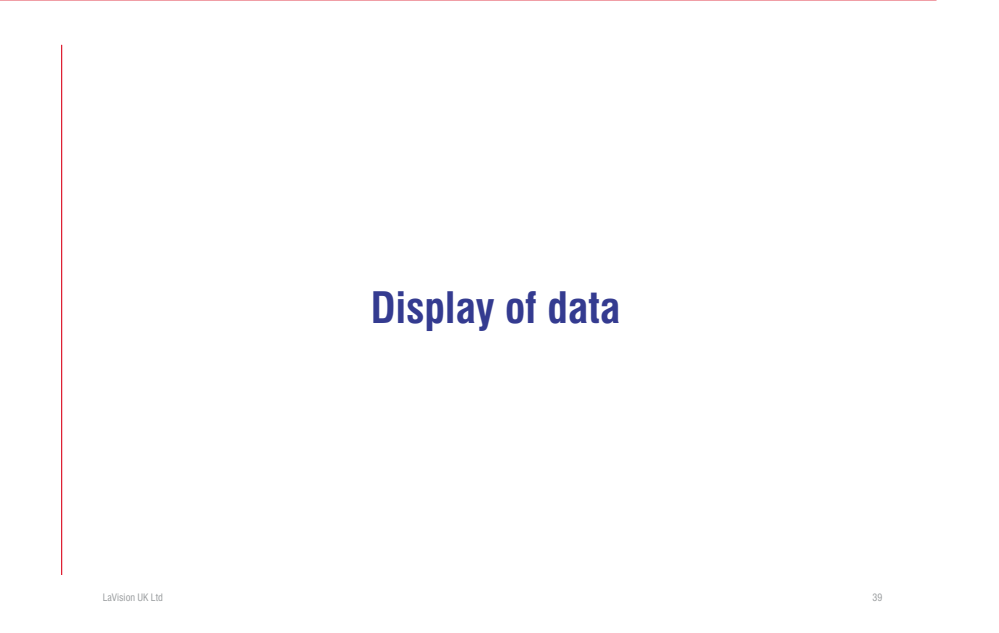

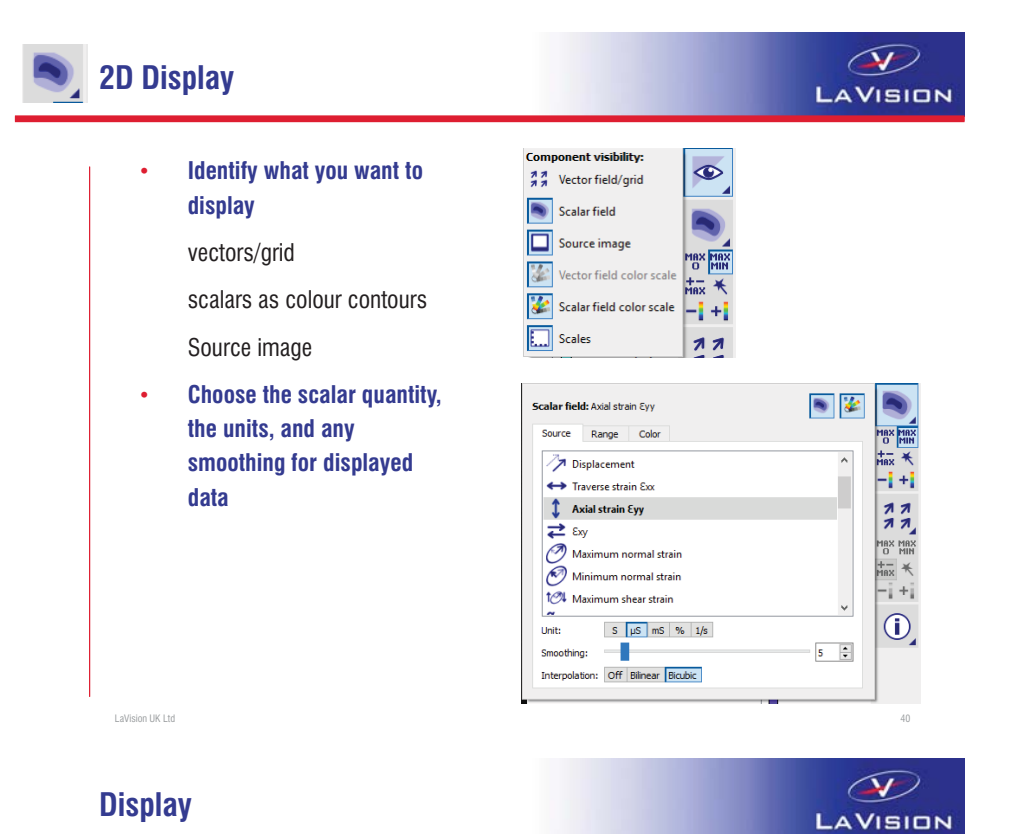

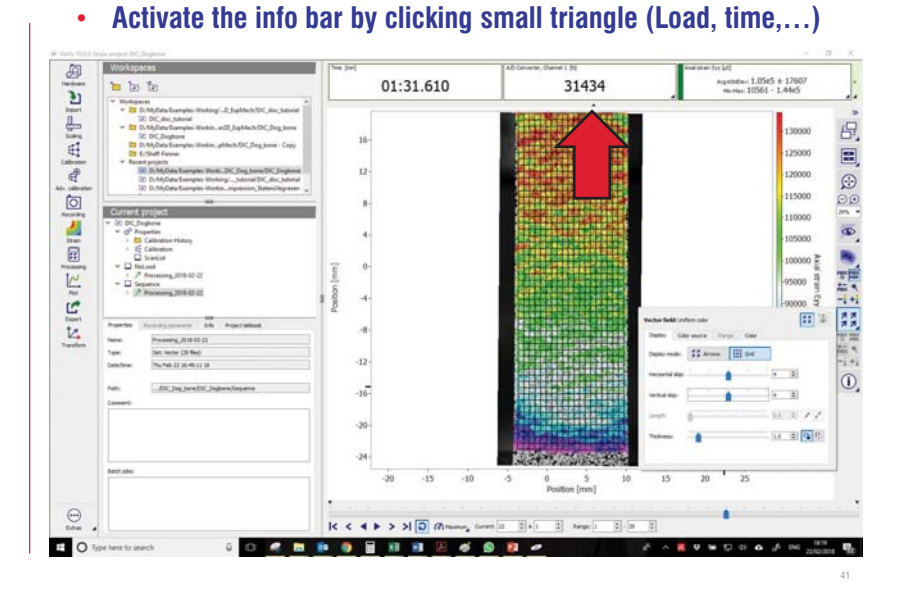

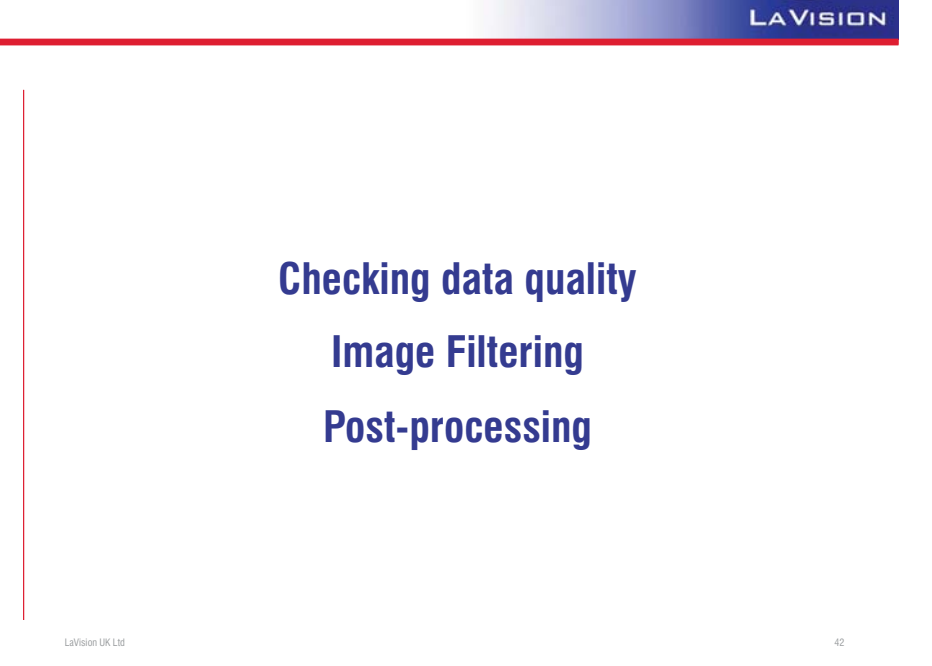

 $\circled{}$ 

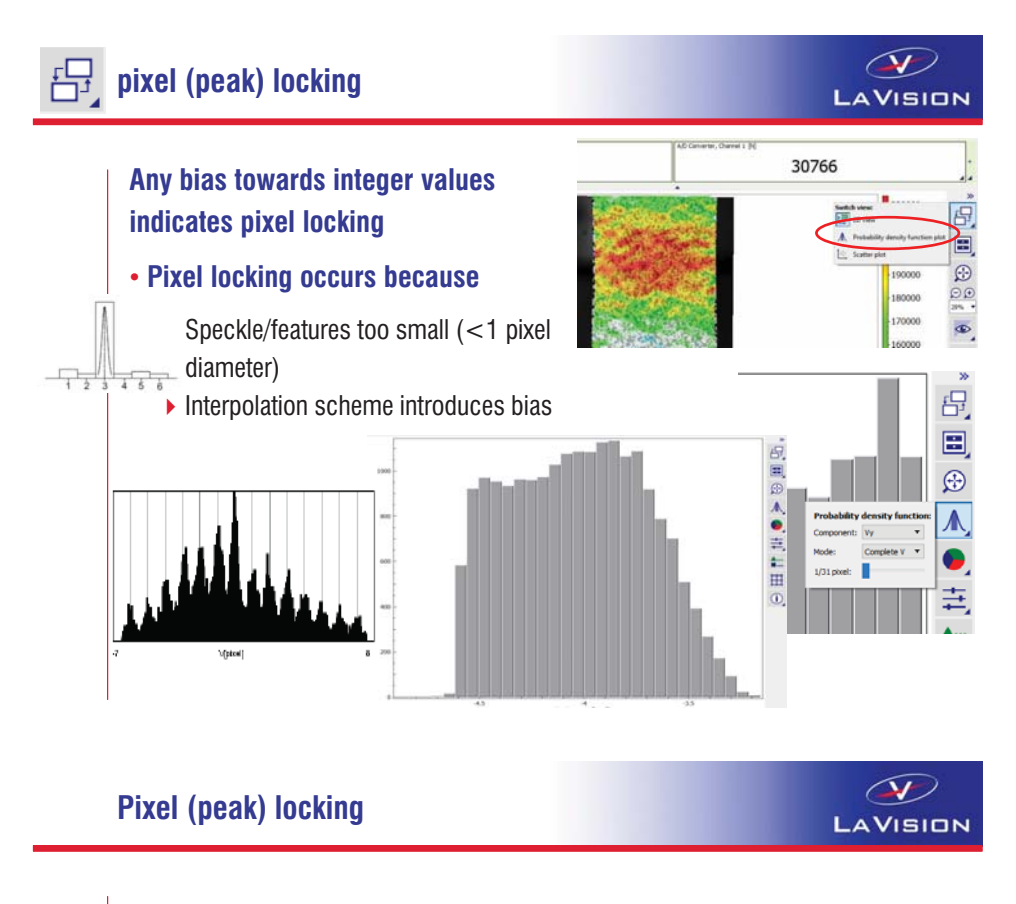

• **Banding visible between 0.2% and 1% Strain** 

• **Peak locking due to systematic error with bilinear image interpolation scheme**

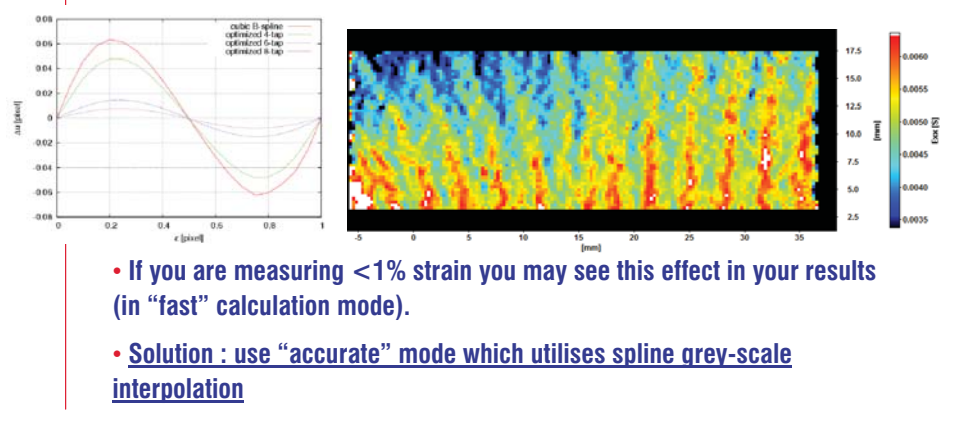

44

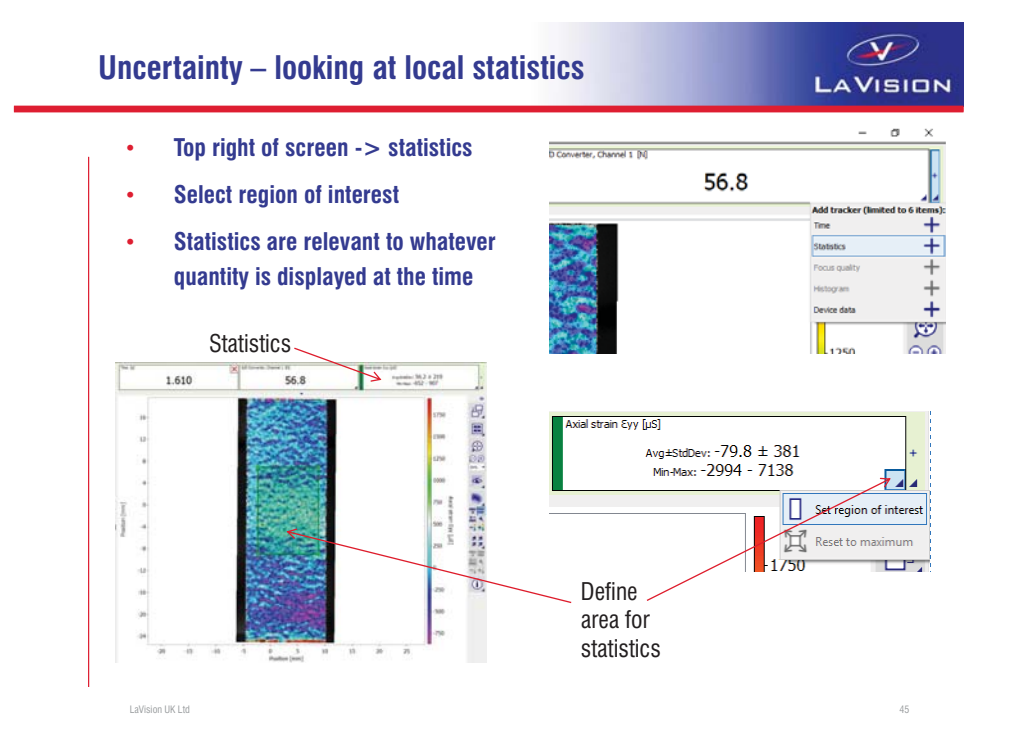

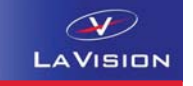

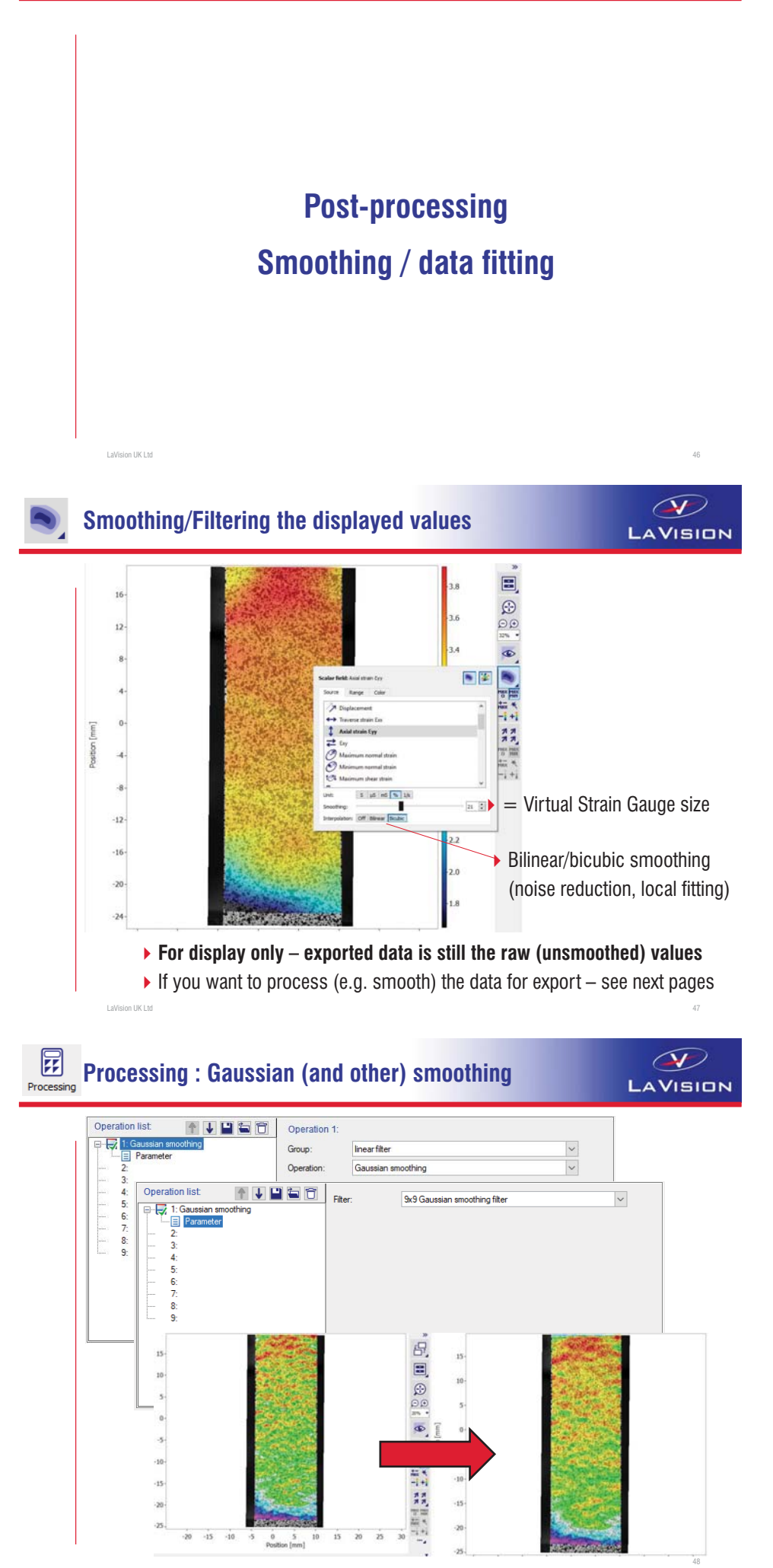

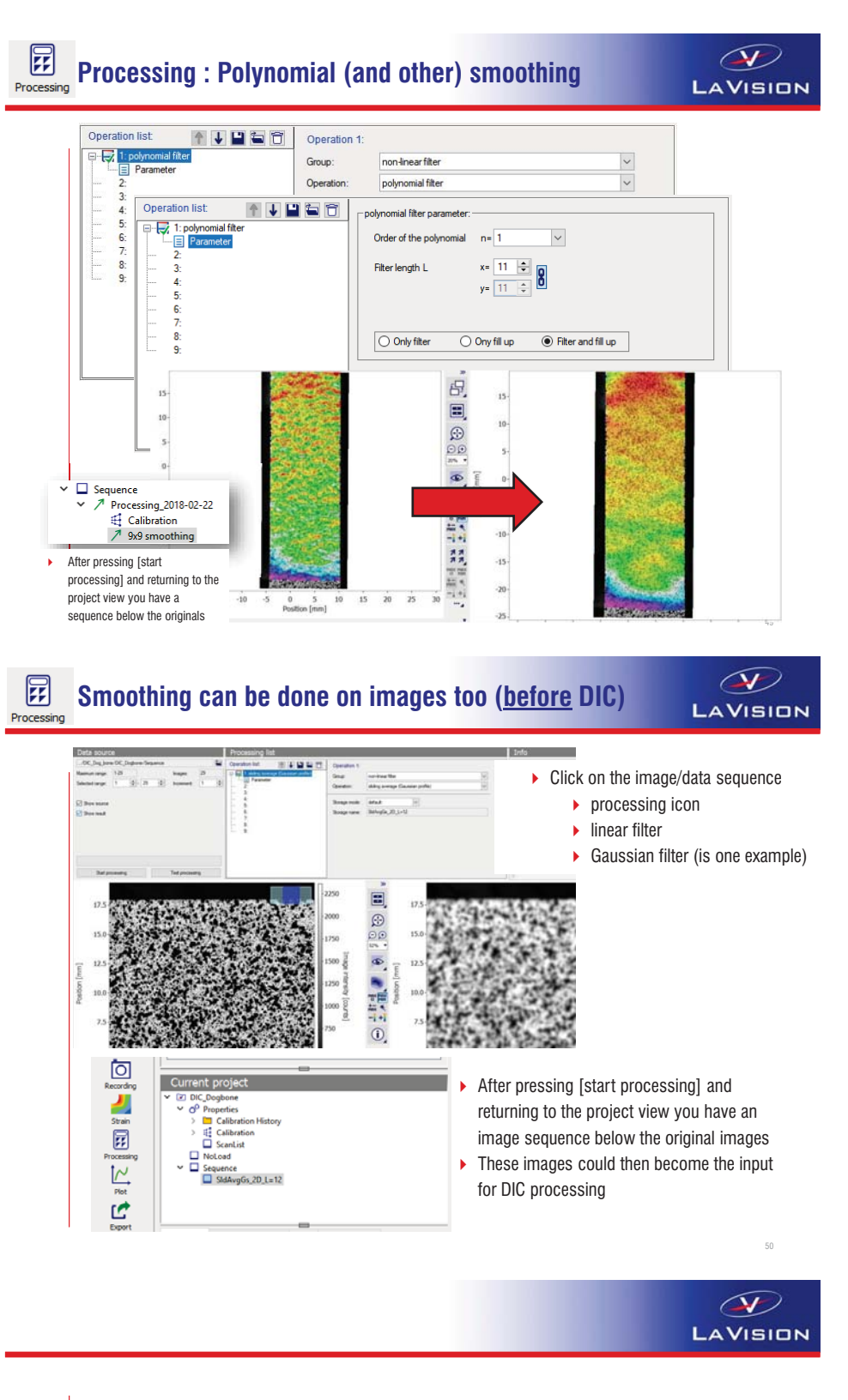

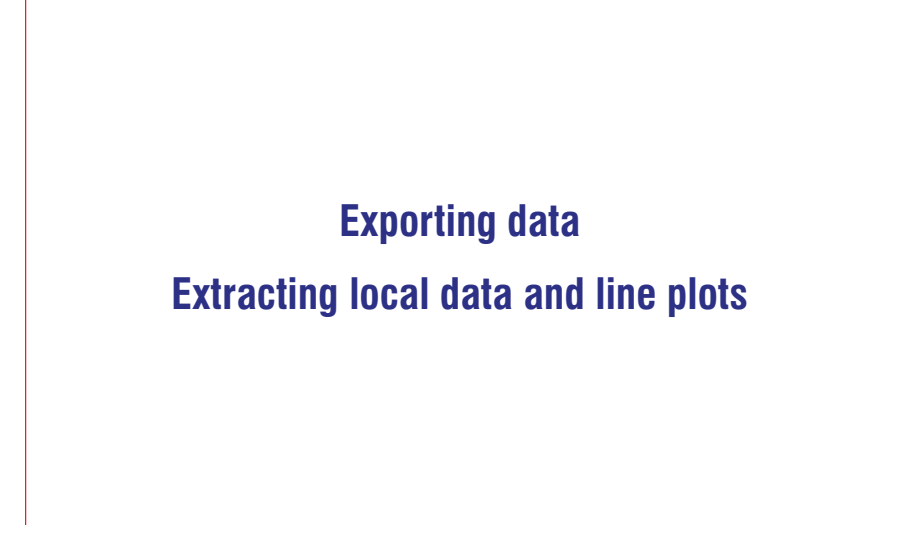

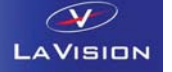

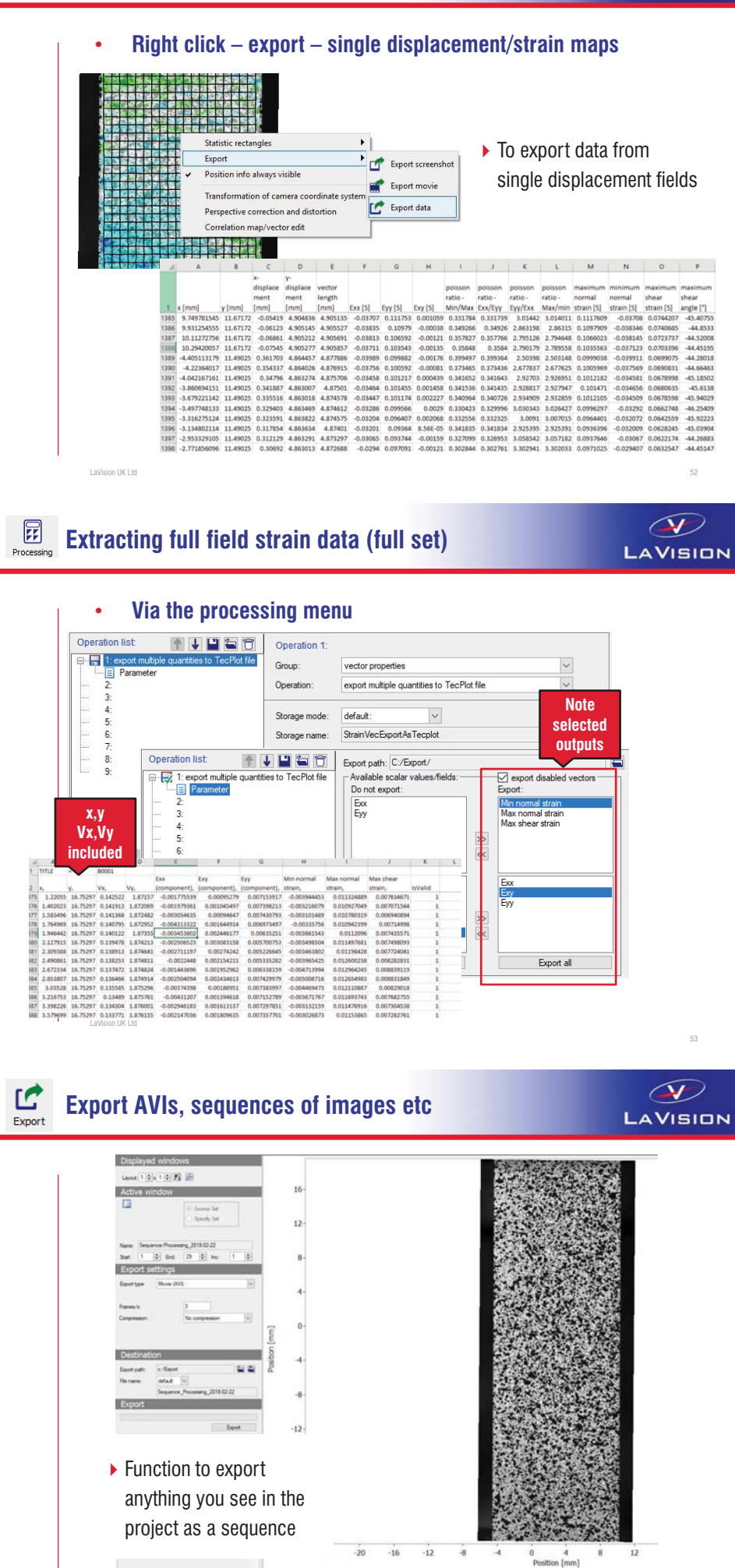

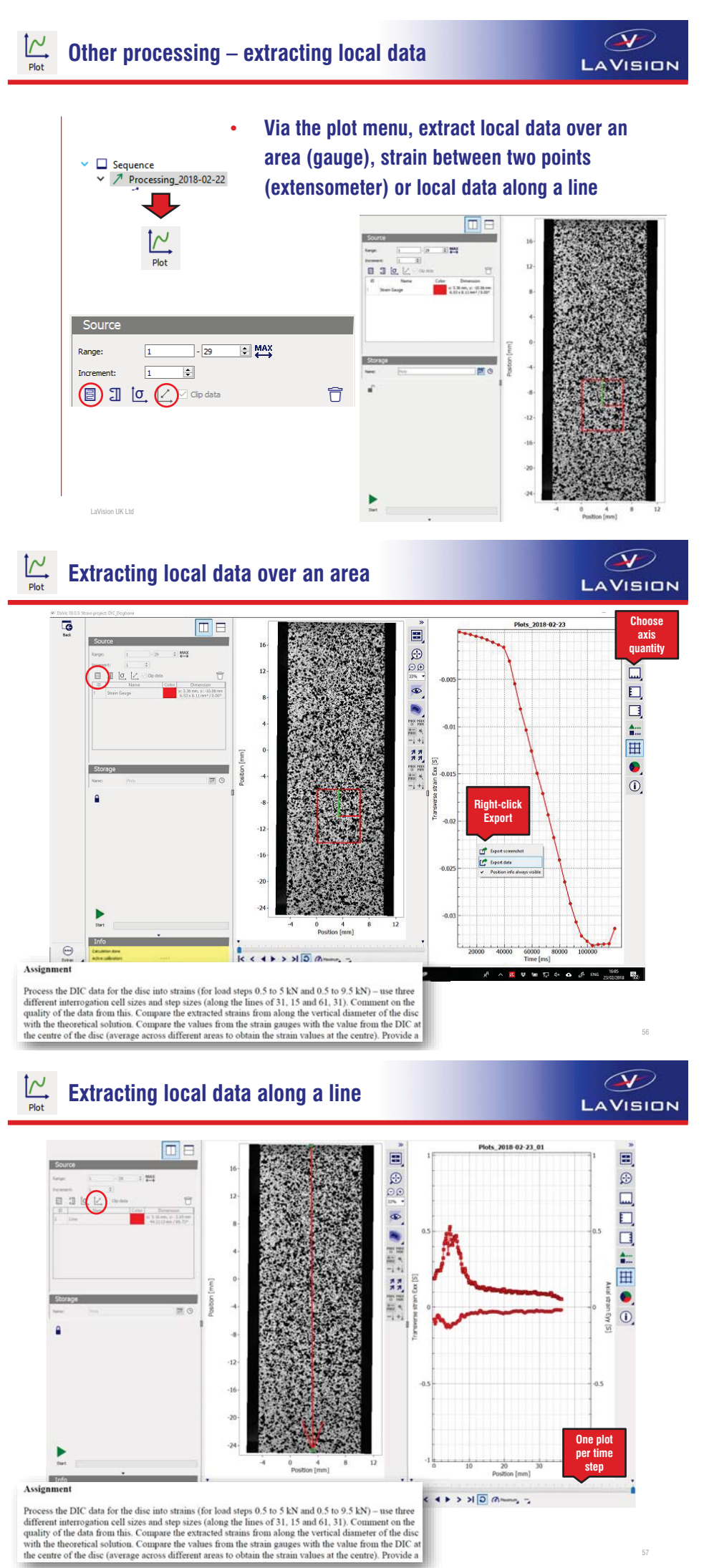

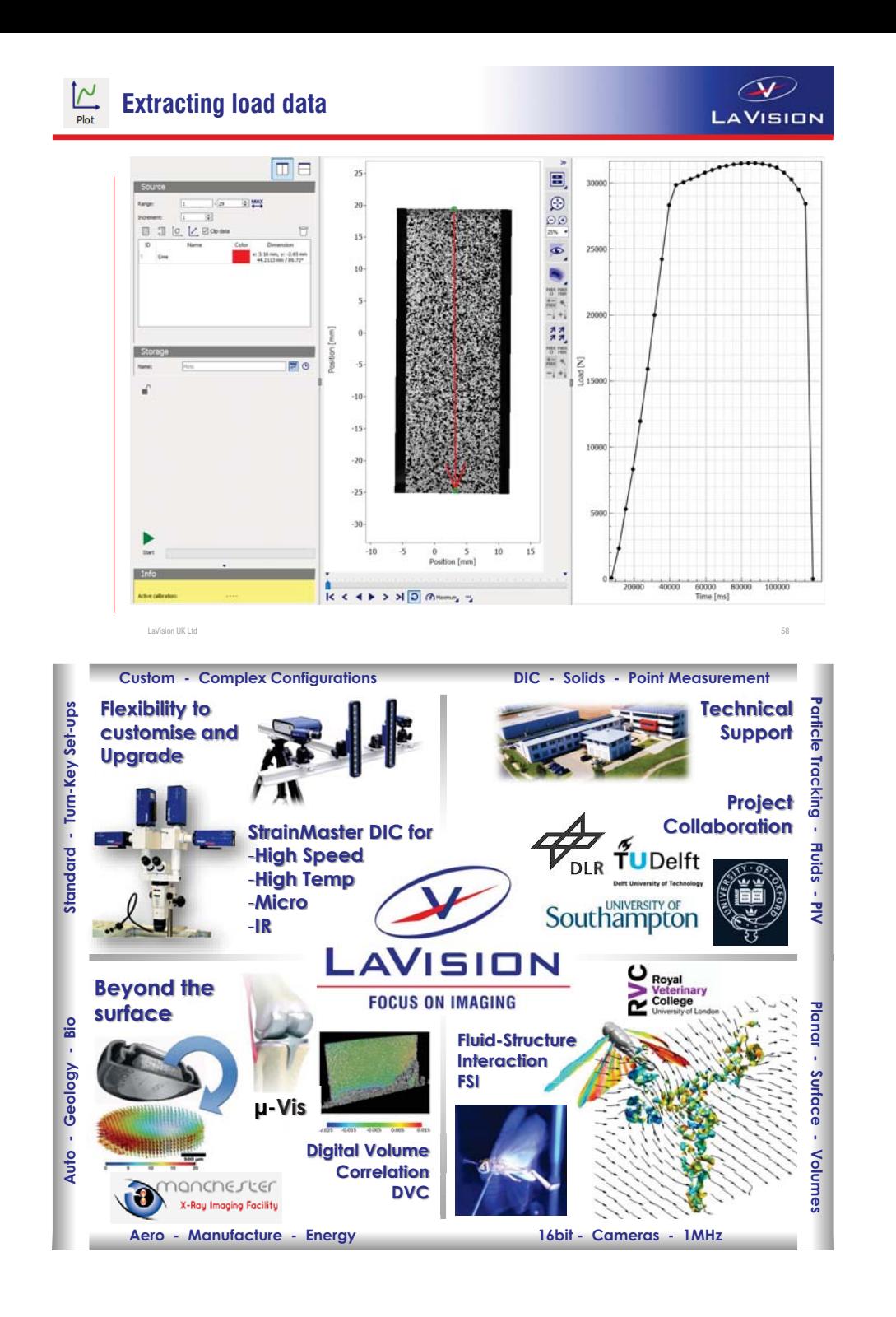